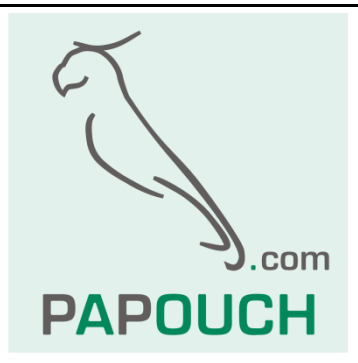

# **Quido - MODBUS**

## Kompletní popis protokolů MODBUS RTU a TCP v I/O modulech Quido

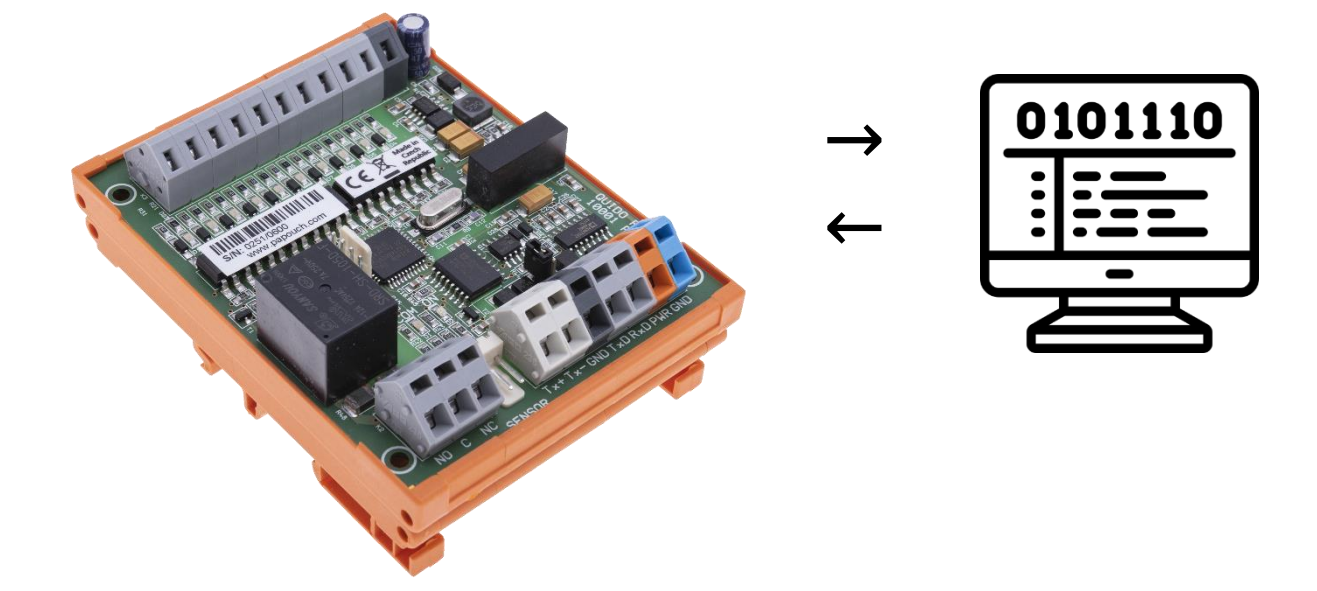

## **Quido - MODBUS**

## Katalogový list

Vytvořen: 9.11.2009 Poslední aktualizace: 7.12 2022 15:15 Počet stran: 16 © 2022 Papouch s.r.o.

## **Papouch s.r.o.**

Adresa:

**Strašnická 3164/1a 102 00 Praha 10**

Telefon: **+420 267 314 268**

Internet:

**www.papouch.com**

E-mail:

**[papouch@papouch.com](mailto:papouch@papouch.com)**

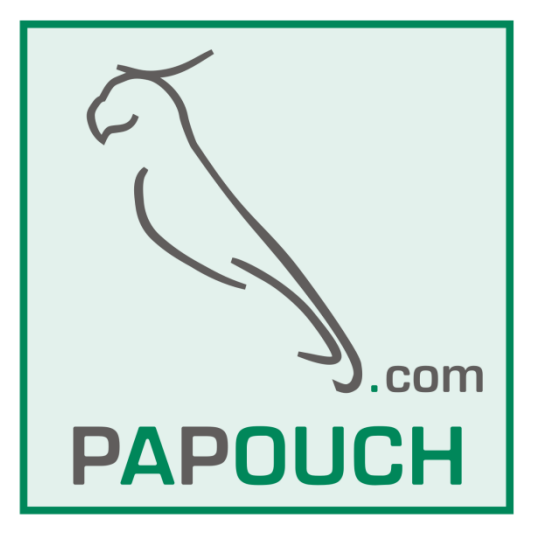

## **OBSAH**

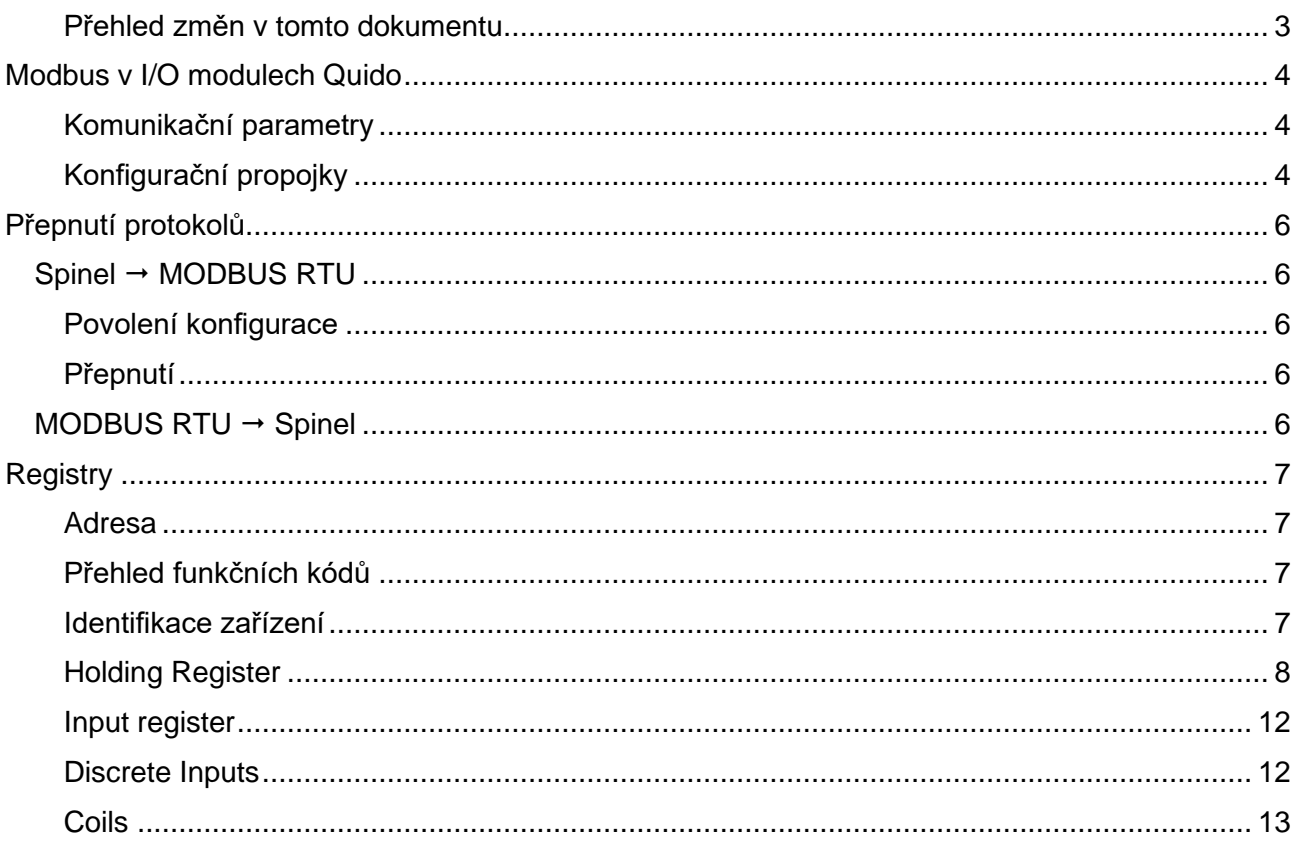

### <span id="page-2-0"></span>Přehled změn v tomto dokumentu

#### Verze 4.50<sup>1</sup>

- · Možnost adresace sériovým číslem.
- Popis konfiguračních propojek na desce.  $\bullet$
- · Nový registr Run time s dobou běhu zařízení.
- · Rozšířeny statusy měřené teploty.
- · Přidány registry s počtem vstupů, výstupů a teploměrů.
- · Teploměry, stavy vstupů a výstupů jsou nově k dispozici i v Holding registru.

<sup>&</sup>lt;sup>1</sup> Verzí se má na mysli [hw-version].[sw-version] jak ji lze načíst pomocí funkce Identifikace zařízení (0x11). Tj. zařízení s identifikací Quido RS 4/4; v0209.04.50; f66 97; t1 je verze 4.50.

## <span id="page-3-0"></span>**MODBUS V I/O MODULECH QUIDO**

## **Tento dokument popisuje komunikační protokoly MODBUS RTU a MODBUS TCP v I/O modulech Quido.**

- Dokumentace hardwaru a popis funkcí I/O modulů je k dispozici na [papouch.com.](https://papouch.com/)
- Detailní informace o protokolu MODBUS jsou k dispozici na stránce [modbus.org.](http://www.modbus.org/)
- Pro vyzkoušení komunikace s Quidem přes Modbus můžete použít například [ModScan32.](http://www.win-tech.com/html/modscan32.htm)

## <span id="page-3-1"></span>**K o m u n i k a č n í p a r a m e t r y**

## **Quida RS a Quida USB**

Následující parametry se týkají Quid s rozhraním RS232, RS485 nebo USB.

Komunikační rychlost Quid RS ................rozsah od 1200 Bd do 230,4 kBd (výchozí: 9,6 kBd)

Komunikační rychlost Quid USB..............fixní 115,2 kBd

Počet datových bitů..................................8

Parita........................................................bez parity, sudá, lichá (výchozí: bez parity)

Počet stopbitů ..........................................1, 2 (výchozí: 1)

Výchozí adresa ........................................0x31

Výchozí protokol nastavený z výroby.......Spinel (jak [přepnout do Modbusu](#page-5-0) viz str. [6\)](#page-5-0)

## **Quida ETH**

Quida s Ethernetovým rozhraním umí v režimu WEB komunikovat protokolem MODBUS TCP. Port pro komunikaci je nastavitelný na záložce *Ostatní*. Jako výchozí hodnota je nastaven port číslo 502.

## <span id="page-3-2"></span>**K o n f i g u r a č n í p r o p o j k y**

Na Quidech se od roku 2020 postupně po revizích hardwaru objevují konfigurační propojky, které usnadňují použití Quid v některých typických situacích.

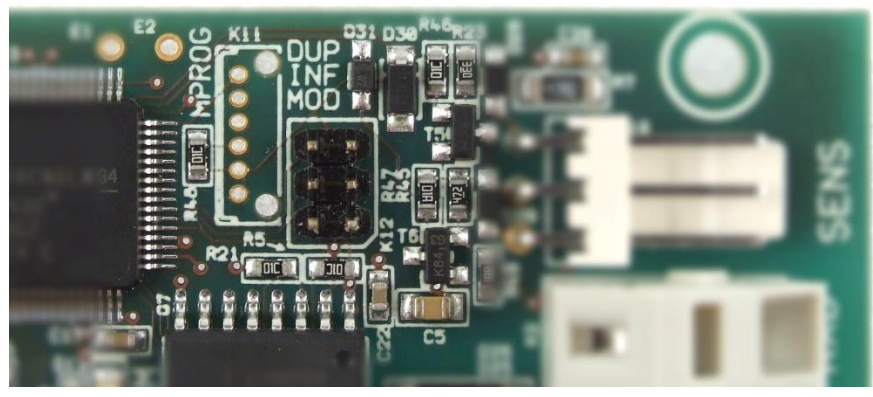

*obr. 1 - příklad propojek na Quido RS 2/2*

Propojky jsou tři – Duplex, Info a Modbus. (Jak je vidět na obrázku, někdy je popisek v potisku mírně zkrácený.)

## <span id="page-4-0"></span>**Propojka Modbus**

Pokud je v okamžiku zapnutí napájení tato propojka zkratována, komunikuje Quido protokolem Modbus bez ohledu na softwarovou konfiguraci.

## **Propojka Info**

Pokud je při připojeném napájení tato propojka krátce zkratována, Quido pošle na sériovou linku aktuální nastavení komunikačních parametrů.<sup>2</sup> Tato informace se posílá vždy v protokolu Spinel. RS verze zařízení posílá informaci na rychlosti 9600 Bd, USB a ETH verze na 115,2 kBd.

Quido odešle nejdříve odpověď na instrukci *Jméno a verze* a poté ještě paket, kde je v datech uvedena v ASCII formátu adresa, rychlost a protokol. Příklad:

```
*a?"4N?Address:34 Speed:6 Protocol:1ü?
```
Adresa je hexadecimální, rychlost je kód dle instrukce *Komunikační parametry* a protokol je číslo protokolu podle instrukce *Přepnutí komunikačního protokolu*.

Propojka Info nesmí být zkratována při startu nebo restartu zařízení!

### **Propojka Duplex**

Propojkou se aktivuje režim obousměrného přenosu stavu vstupů a výstupů mezi dvěma Quidy 4/4 nebo 8/8. Sadu je možné objednat jako [QuidoDuplexRS](https://papouch.com/quidoduplex-rs-prenos-dvoustavovych-signalu-p4679/) nebo [QuidoDuplexETH.](https://papouch.com/quidoduplex-eth-prenos-dvoustavovych-signalu-pres-ethernet-p4678/) V manuálech u těchto sad jsou další informace ohledně konfigurace tohoto režimu.

<sup>2</sup> Na dřívějších verzích Quid je možné stejnou akci vyvolat zkratováním dvou pinů na konektoru Z-SERV. Umístění pinů na starších Quidech je patrné z obrázku:

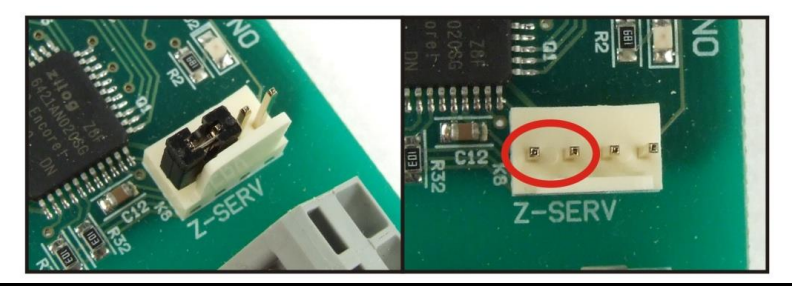

## <span id="page-5-0"></span>**PŘEPNUTÍ PROTOKOLŮ**

Výchozím protokolem u Quid RS a USB je z výroby nastaven Spinel. Pro přepnutí do protokolu MODBUS RTU slouží následující instrukce z protokolu Spinel. Quido lze pohodlně přepnout do protokolu Modbus (nebo zpět) pomocí programu Modbus [configurator](https://papouch.com/modbus-configurator-prepinac-typu-protokolu-p4024/) (na stránce jsou i příklady pro přepínání protokolů v Pythonu) nebo zkratováním [jumperu Modbus](#page-4-0) na desce elektroniky.

## <span id="page-5-1"></span>Spinel  $\rightarrow$  **MODBUS RTU**

## <span id="page-5-2"></span>**P o v o l e n í k o n f i g u r a c e**

Povoluje provedení servisní instrukce. Musí předcházet bezprostředně instrukci Přepnutí. Instrukci nelze použít s univerzální adresou nebo s adresou "broadcast".

#### **Zápis**

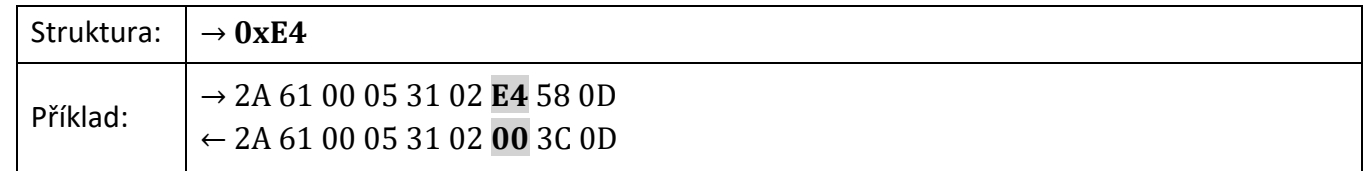

### <span id="page-5-3"></span>**P ř e p n u t í**

Přepnutí protokolu se provádí speciální instrukcí protokolu Spinel, formátu 97. Jako adresa musí být použita adresa konkrétního modulu (nelze použít tzv. "broadcast" ani universální adresu). Instrukci musí bezprostředně předcházet instrukce "Povolení konfigurace".

#### **Parametry**

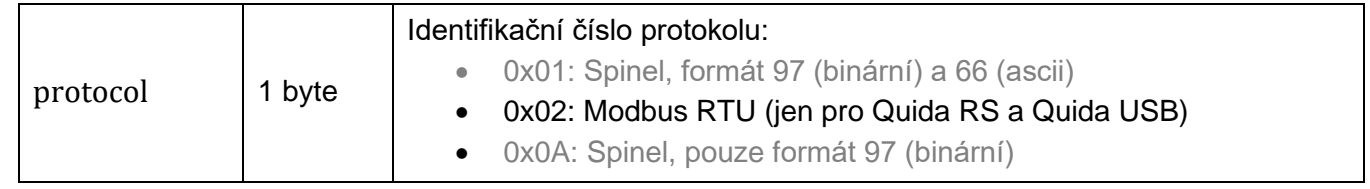

#### **Zápis**

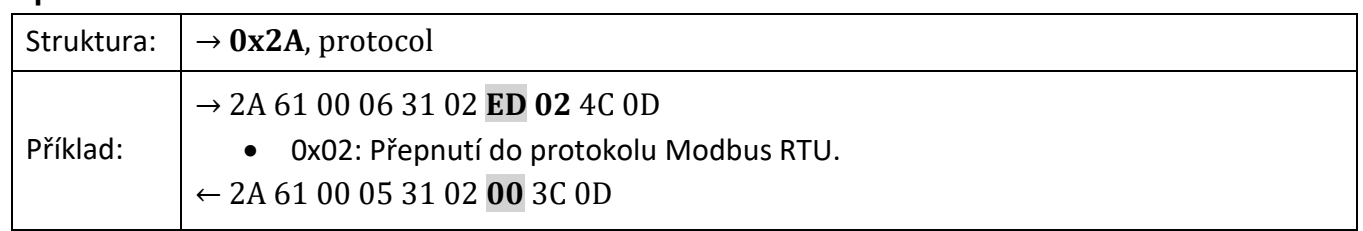

## <span id="page-5-4"></span>**MODBUS RTU → Spinel**

Přepíná se zápisem do [Holding registru](#page-8-0) 0x0005 – viz str. [9.](#page-8-0)

## <span id="page-6-0"></span>**REGISTRY**

#### <span id="page-6-1"></span>**A d r e s a**

- 0x31: Výchozí adresa zařízení (dekadicky 49). Adresu jde změnit v registru 1 (viz níže).
- 0x00: Univerzální adresa protokolu Modbus RTU (dekadicky 0). Pokud zařízení přijme tuto adresu, instrukce se provede, ale zařízení neodpoví.
- 0xF8: Univerzální adresa zařízení (dekadicky 248). Pokud zařízení přijme tuto adresu, instrukce se provede a zařízení odpoví. Toto lze prakticky využít jen pokud je připojeno pouze jedno zařízení!

### <span id="page-6-5"></span>**Jak změnit adresu pomocí sériového čísla? (Pouze pro Modbus RTU)**

Díky následujícímu postupu je možné zapojit na linku RS485 více zařízení se stejnou adresou a pak jim jednotlivě adresu změnit:

- 1) Poznamenejte si sériové číslo zařízení. Je na štítku na zařízení ve formátu *1395/0069* Číslo před lomítkem je Typ produktu a číslo za lomítkem je Číslo kusu.
- 2) Pomocí funkčního kódu 0x10 a univerzální adresy 0xF8 zapište do zařízení najednou tyto Holding registry:
	- a. *Typ produktu* (adr. 10) zapište typ produktu ze štítku.
	- b. *Číslo kusu* (adr. 11) zapište číslo kusu ze štítku.
	- c. *Adresa* (adr. 12) zapište novou adresu, kterou chcete nastavit.
- 3) Od této chvíle komunikuje zařízení již s novou adresou.

## <span id="page-6-2"></span>**P ř e h l e d f u n k č n í c h k ó d ů**

Zařízení umožňuje přistupovat ke své paměti – v závislosti na typu registru – těmito instrukcemi:

- 0x01 .....čtení coils
- 0x02 .....čtení diskrétních vstupů
- 0x03 .....čtení holding registrů
- <span id="page-6-4"></span>• 0x04 .....čtení vstupních registrů
- $0x05$  ..... nastavení jednoho z diskrétních výstupů  $3$
- 0x06 .....nastavení jednoho holding registru<sup>[3](#page-6-4)</sup>
- 0x0F.....nastavení několika diskrétních výstupů najednou
- 0x10 .....zapsání do několika holding registrů
- $\bullet$  0x11 .....identifikace  $3$

### <span id="page-6-3"></span>**I d e n t i f i k a c e z a ř í z e n í**

Čtení identifikačního řetězce zařízení (Report slave ID).

### **Funkční kódy:**

0x11 – Report slave ID

### **Parametry:**

| Počet bytů | 1 Byte | dle řetězce                             |  |
|------------|--------|-----------------------------------------|--|
|            | 1 Byte | ID je totožné s adresou zařízení        |  |
| R          | 1 Byte | Run Indikator – zde vždy 0xFF (zapnuto) |  |

<sup>3</sup> Tento funkční kód lze použít jen u MODBUS RTU.

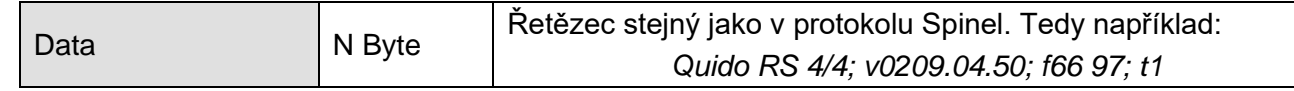

## <span id="page-7-0"></span>**Holding Register**

<span id="page-7-2"></span><span id="page-7-1"></span>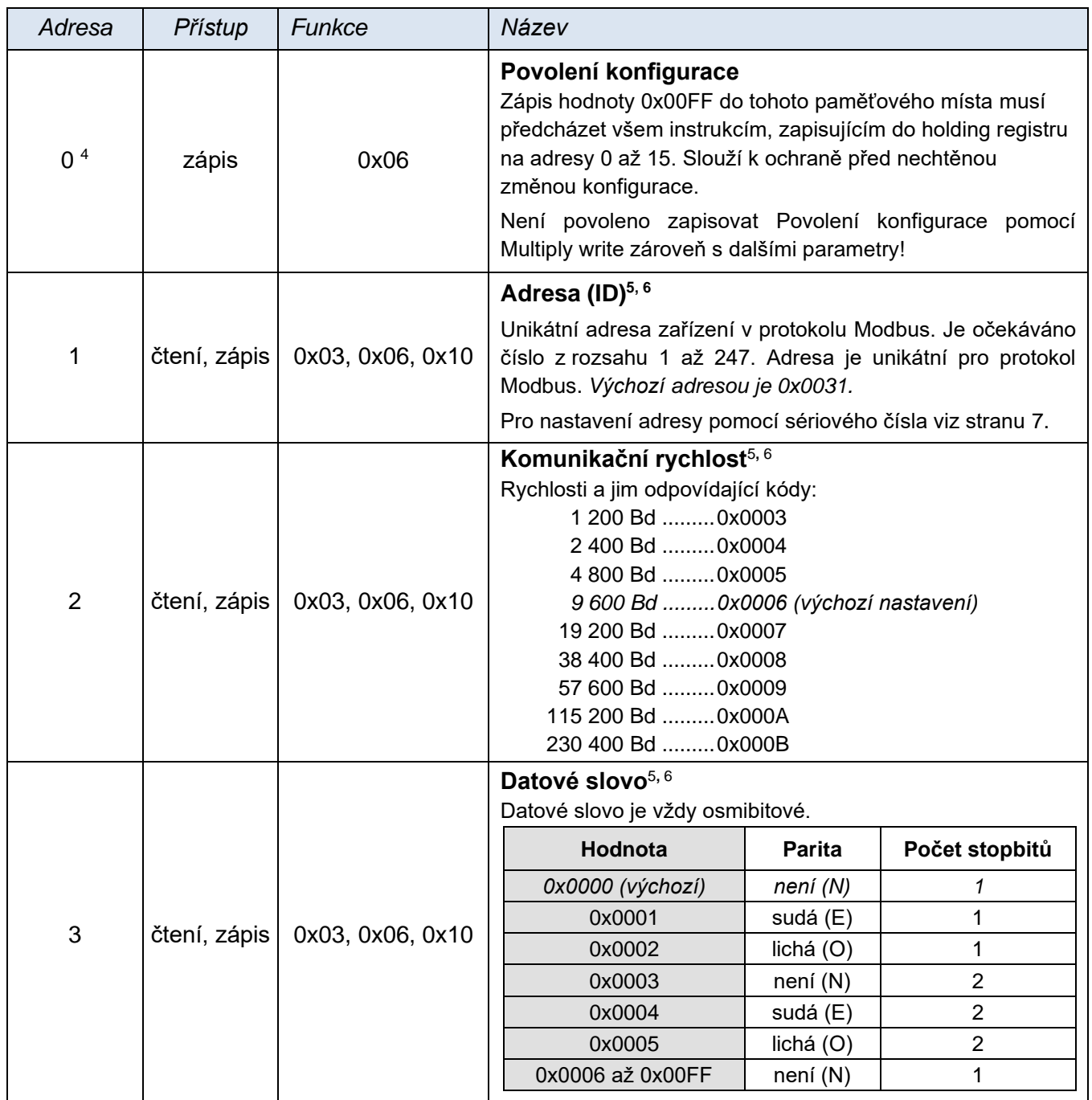

<sup>4</sup> Je možné setkat se i s číslováním registrů od jedničky, protože tento první registr má adresu 0.

<sup>5</sup> Zápisu do tohoto paměťového místa musí předcházet zápis hodnoty 0x00FF na adresu 0 do pozice Povolení konfigurace. Jde o ochranu před nechtěnou změnou konfigurace. Není povoleno zapisovat Povolení konfigurace pomocí Multiply write zároveň s dalšími parametry. **Po zápisu dojde k restartu zařízení a tím i k vynulování čítačů!**

<sup>6</sup> Toto nastavení se ukládá do paměti typu FLASH. To znamená, že (1) nastavení se pamatuje i po vypnutí napájení, a (2) počet zápisů do paměti je omezený (typicky jen několik desítek tisíc zápisů).

<span id="page-8-1"></span><span id="page-8-0"></span>

| Adresa          | Přístup                                                                      | Funkce                                                 | Název                                                                                                    |
|-----------------|------------------------------------------------------------------------------|--------------------------------------------------------|----------------------------------------------------------------------------------------------------|
| $\overline{4}$  | čtení, zápis                                                                 | 0x03, 0x06, 0x10                                       | Rozlišení konce paketu <sup>5,6</sup><br>Konfiguruje, jak velká prodleva mezi byty bude považována<br>za konec paketu. Prodleva se zadává v počtu bytů. Je možné<br>zadat hodnotu 4 až 100. Výchozí hodnota je 10.                                                                                                    |
| 5               | čtení, zápis                                                                 | 0x03, 0x06, 0x10                                       | Komunikační protokol <sup>5,6</sup><br>Umožňuje přepnout zařízení do komunikace protokolem<br>Spinel. Po odeslání odpovědi se zařízení přepne do<br>zvoleného protokolu a dále komunikuje pouze jím. (V<br>každém z protokolů existuje instrukce pro přepnutí<br>protokolů.)<br>Kód pro protokol Spinel: 0x0001 (výchozí)<br>Kód pro protokol Modbus RTU: 0x0002<br>Pokud je zkratována propojka Modbus na desce elektroniky,<br>komunikuje zařízení vždy Modbusem, bez ohledu na stav<br>tohoto registru!                                                                                                    |
| 10<br>pouze RTU | čtení, zápis                                                                 | 0x03, 0x10 <sup>7</sup>                                | Typ produktu<br>Typové číslo produktu.                                                                                                    |
| 11<br>pouze RTU | čtení, zápis                                                                 | 0x03, 0x10 <sup>7</sup>                                | Číslo kusu<br>Unikátní číslo kusu.                                                                                                    |
| 12<br>pouze RTU | čtení, zápis                                                                 | 0x03, 0x10 $^7$                                        | Adresa<br>Viz nastavení adresy pomocí sériového čísla na straně 7.                                                                                                    |
| 13<br>pouze RTU | čtení<br>0x03                                                                |                                                        | Počet vstupů                                                                                                    |
| 14<br>pouze RTU | čtení<br>0x03                                                                |                                                        | Počet výstupů                                                                                                    |
| 15<br>pouze RTU | čtení                                                                        | 0x03                                                   | Počet teploměrů                                                                                                    |
| $100 - 160$     | <b>Modbus</b><br>TCP:<br>jen čtení<br><b>Modbus</b><br>RTU:<br>čtení i zápis | Modbus TCP:<br>0x03<br>Modbus RTU:<br>0x03, 0x06, 0x10 | Stav čítačů<br>Čítač umožňuje počítat jednotlivé změny stavu vstupu. Za<br>změnu je považována změna logického stavu (nebo stavu<br>připojeného kontaktu). Každý vstup má vlastní čítač. K<br>hodnotě čítače je přičtena jednička při vybraných změnách<br>na příslušném vstupu (změna z 1 do 0; změna z 0 do 1;<br>případně obě změny).<br>Zde jsou uloženy aktuální stavy 16bitových čítačů na všech<br>vstupech. (Počítání je z výroby vypnuto.) Celkový počet<br>registrů odpovídá počtu vstupů Quida. U Quida s deseti<br>vstupy tedy bude použitých deset 16bit registrů. Maximální<br>počet čítačů je 60. (Na případných dalších vstupech nejsou<br>čítače k dispozici.)<br>Nulování čítačů se provádí zápisem nulové hodnoty. Čítače<br>jsou vynulovány také při vypnutí nebo restartem zařízení. |

<sup>7</sup> Registry 10 až 12 je nutné zapisovat najednou. Zápis nepřepíše hodnoty registrů Typ produktu a Číslo kusu. Zápis do těchto registrů slouží pouze pro funkci nastavení adresy zařízení pomocí sériového čísla (viz str. [6\)](#page-6-5).

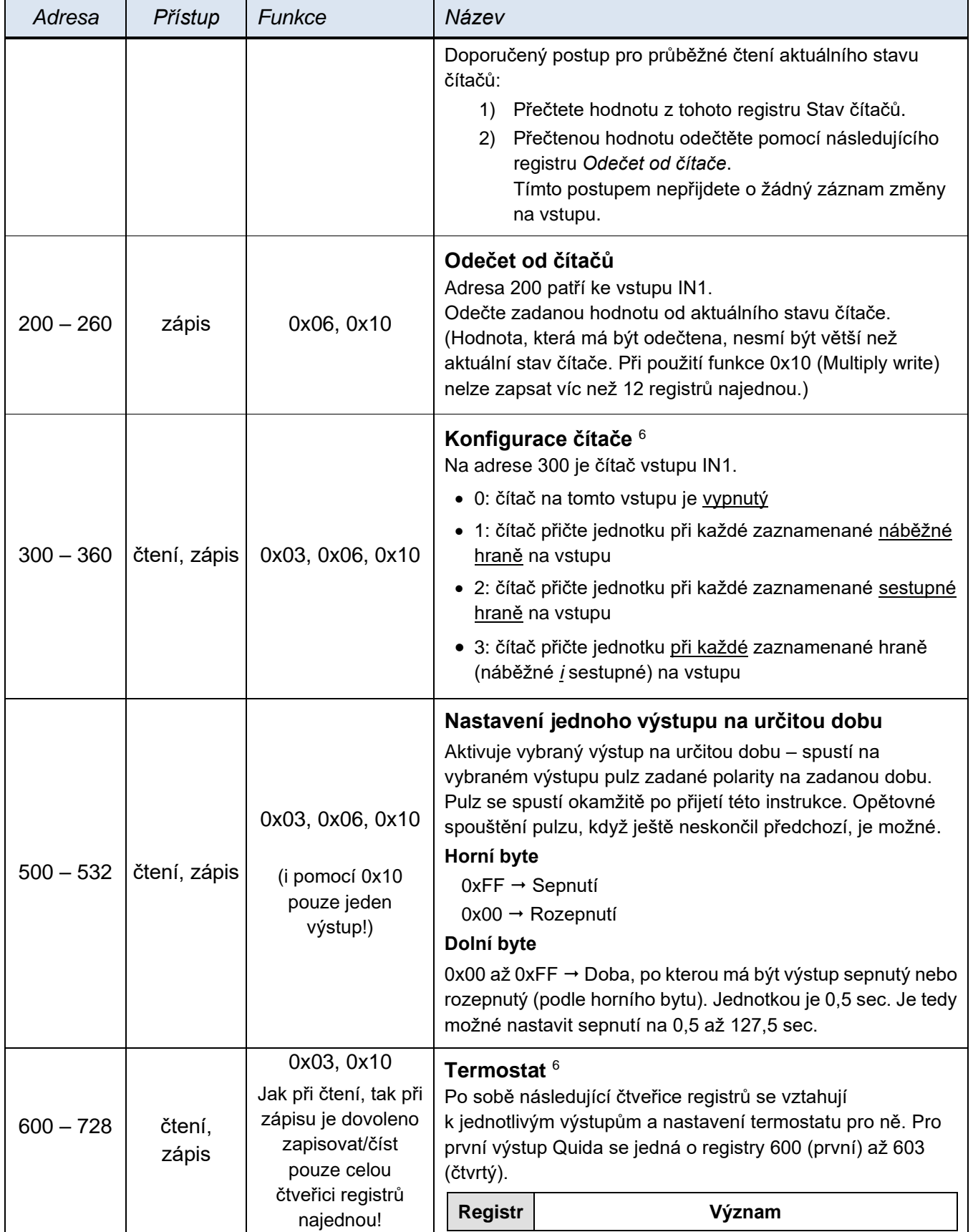

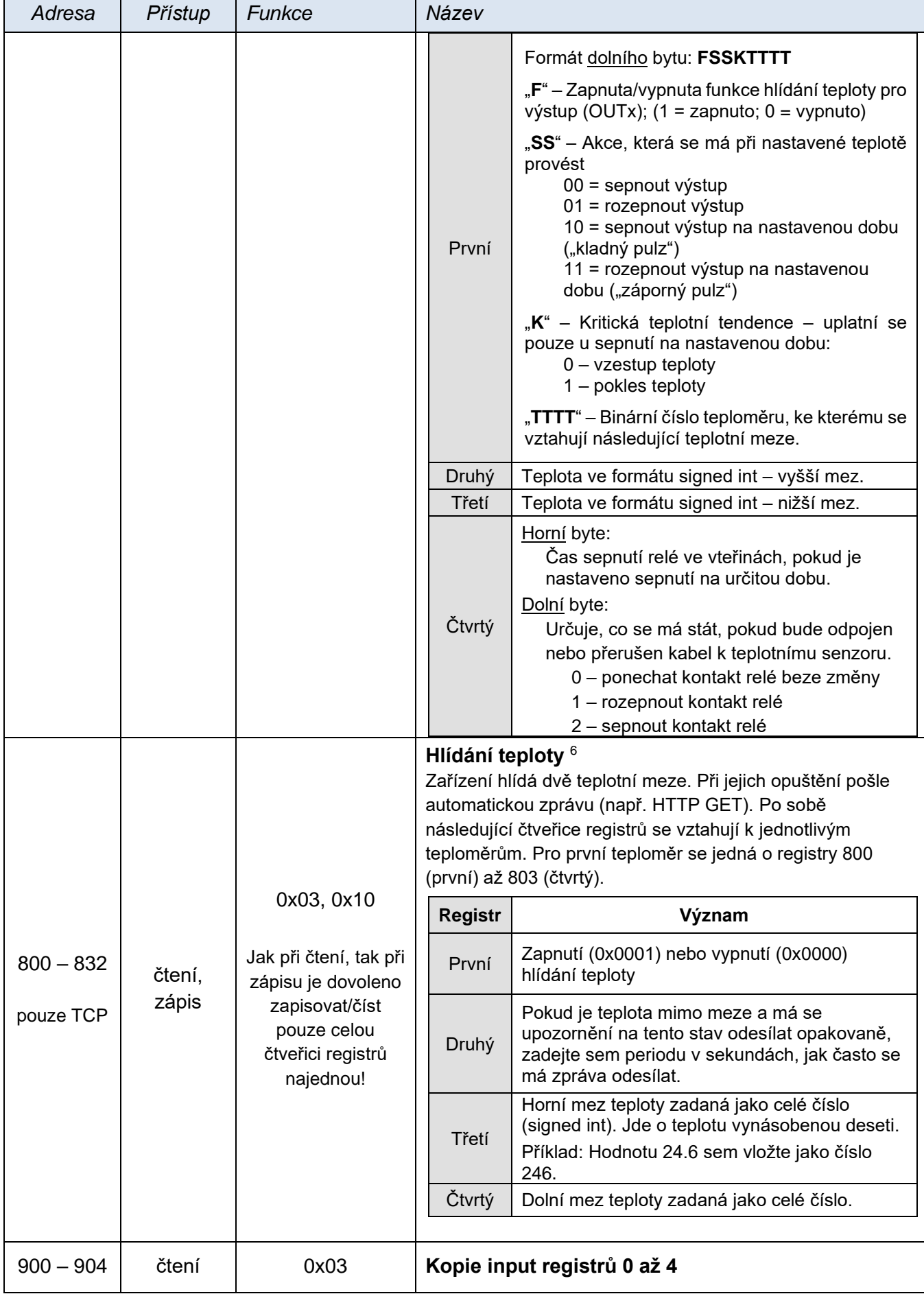

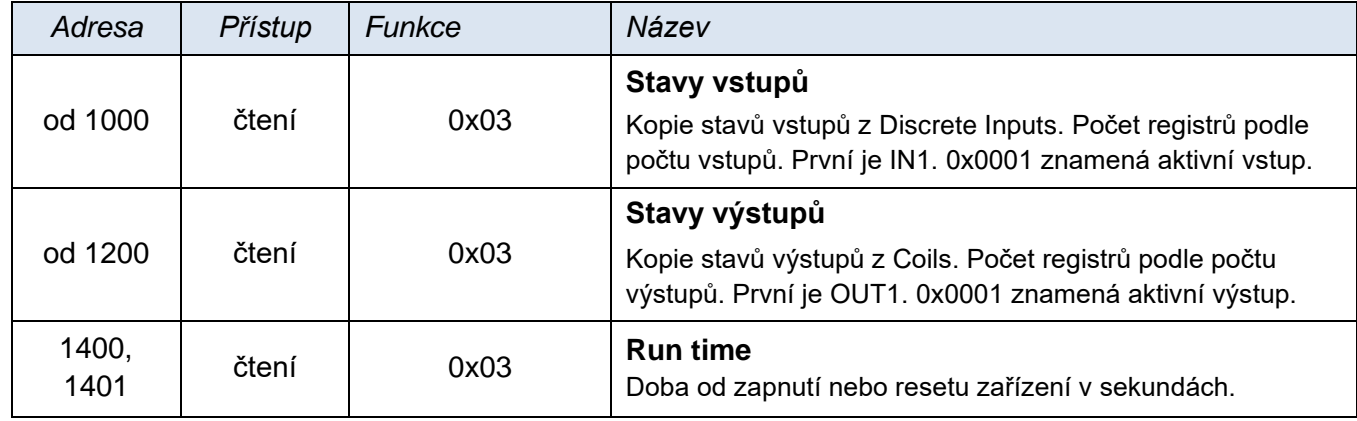

## <span id="page-11-0"></span>Input register

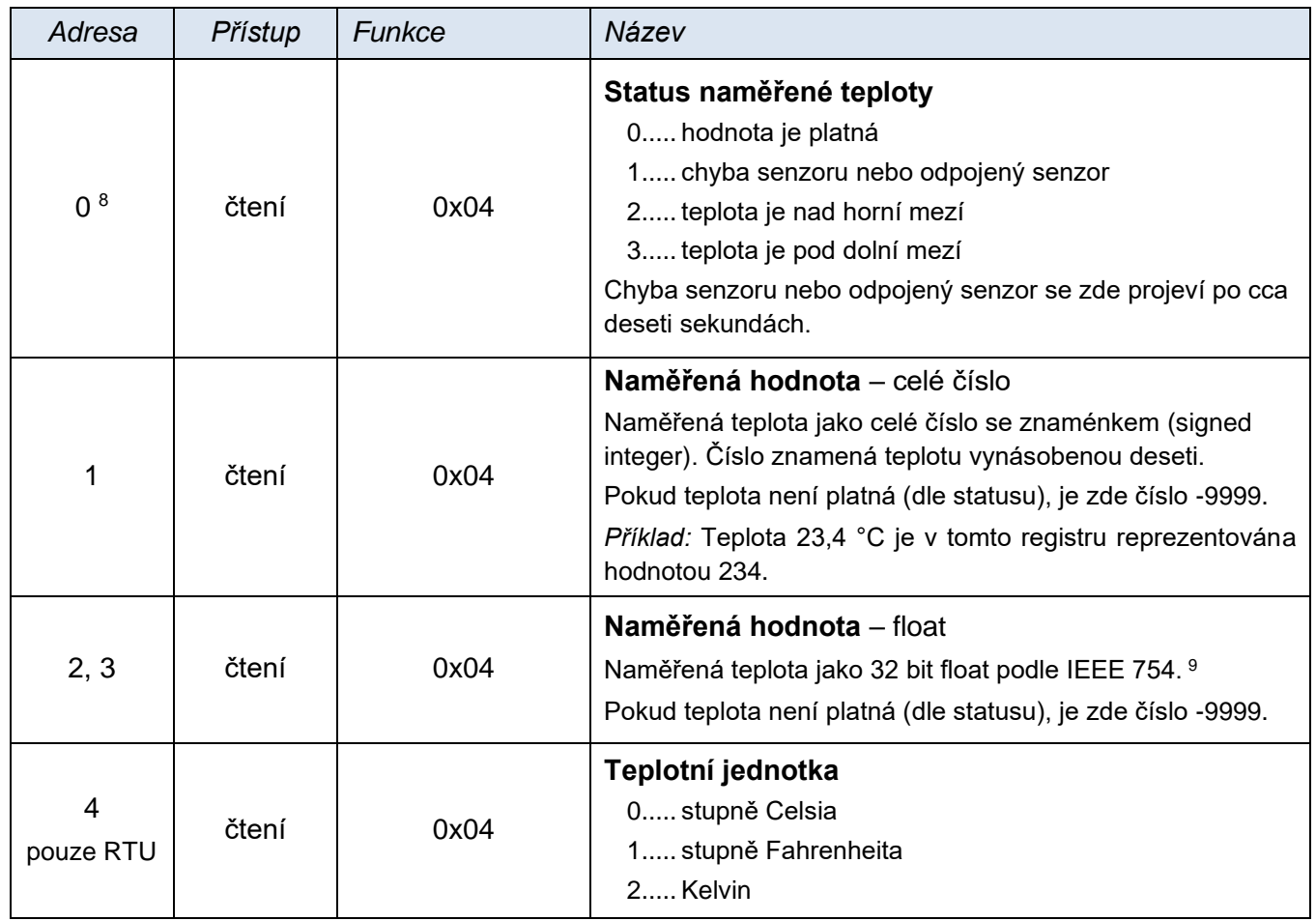

## <span id="page-11-1"></span>**Discrete Inputs**

Funkční kód **0x02** je určen pro **čtení stavu vstupů**. Čte 1 až X vstupů (maximum dle počtu vstupů na Quidu). V dotazu je specifikováno číslo prvního čteného vstupů i počet vstupů, které se mají přečíst. Vstupy jsou číslovány od nuly. Tedy například vstupy 1 až 10 mají pořadová čísla 0 až 9.

V odpovědi jsou stavy vstupů představovány jednotlivými bity. Hodnota 1 znamená aktivní vstup (připojeno napětí nebo sepnutý kontakt), hodnota 0 neaktivní vstup. Nejnižší bit v prvním bytu odpovědi představuje stav prvního vstupu, který byl adresován v dotazu.

<sup>8</sup> Je možné se setkat s číslováním registrů od jedničky nebo od nuly, protože tento první registr má adresu 0.

<sup>9</sup> Popis normy IEEE 754 je k dispozici například zde: [http://en.wikipedia.org/wiki/IEEE\\_754](http://en.wikipedia.org/wiki/IEEE_754)

Pokud není počet vstupů násobkem osmi, jsou přebytečné bity vyplněny nulami. V proměnné *Počet hodnot* je specifikován počet bytů se stavem vstupů.

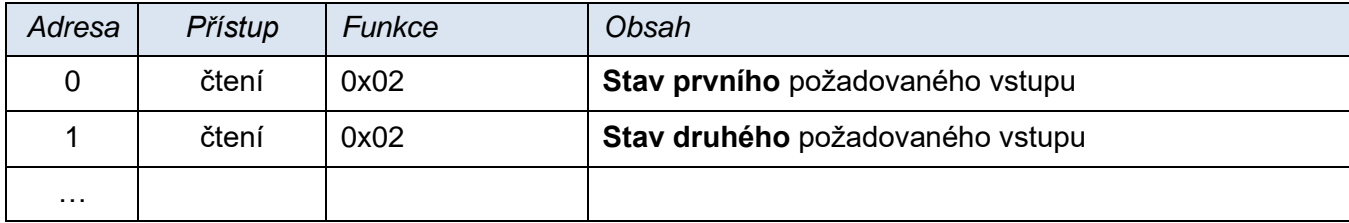

#### **Příklad:**

Příklad čtení vstupů 1 až 8.

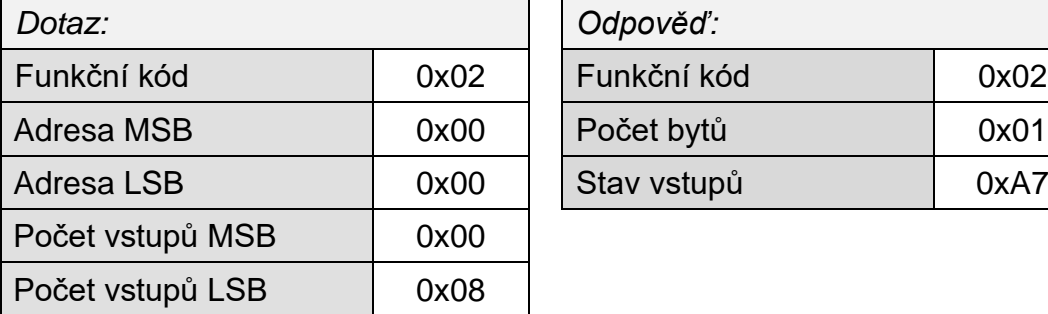

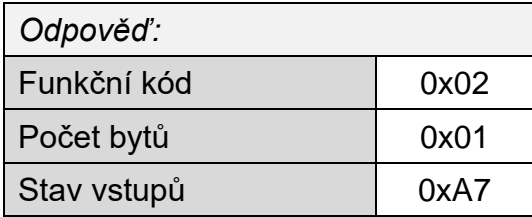

Výsledkem dotazu je byte 0xA7, což je v binárním vyjádření 1010 0111. Jednotlivé bity odpovídají stavům vstupů. Nejnižší bit představuje vstup číslo 1.

#### <span id="page-12-0"></span>**C o i l s**

Přístup k aktuálním stavům a ovládání výstupních relé.

#### **Funkční kód 0x01**

Tento funkční kód je určen pro **čtení stavu výstupů**. Čte 1 až X výstupů (maximum dle počtu výstupů na Quidu). V dotazu je specifikováno číslo prvního čteného výstupů i počet výstupů, které se mají přečíst. Výstupy jsou číslovány od nuly. Tedy například výstupy 1 až 10 mají pořadová čísla 0 až 9.

V odpovědi jsou stavy výstupů představovány jednotlivými bity. Hodnota 1 znamená sepnutý výstup, hodnota 0 rozepnutý výstup. Nejnižší bit v prvním bytu odpovědi představuje stav prvního výstupu, který byl adresován v dotazu.

Pokud není počet výstupů násobkem osmi, jsou přebytečné bity vyplněny nulami.

#### **Funkční kódy 0x05 a 0x0F**

Tyto funkční kódy jsou určené pro **ovládání výstupů**. V dotazu je specifikováno, které výstupy mají být nastaveny. Výstupy jsou číslovány od nuly. Tedy například výstup 5 má pořadové číslo 4.

Logická 1 znamená sepnutí výstupu, logická 0 rozepnutí výstupu.

V odpovědi je uveden funkční kód, adresa a počet výstupů, které byly změněny.

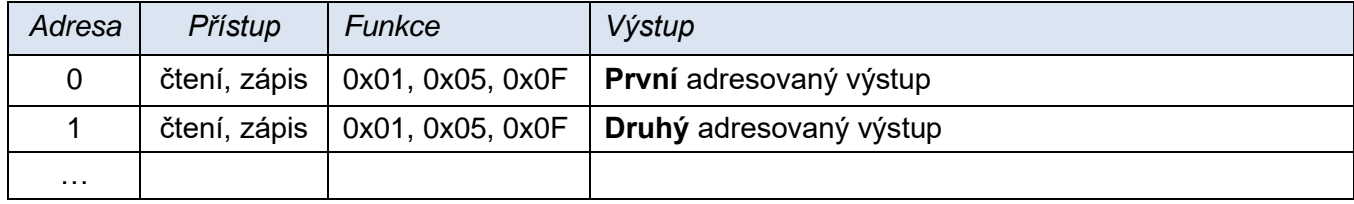

#### **Příklad čtení:**

Příklad čtení výstupů 1 a 2.

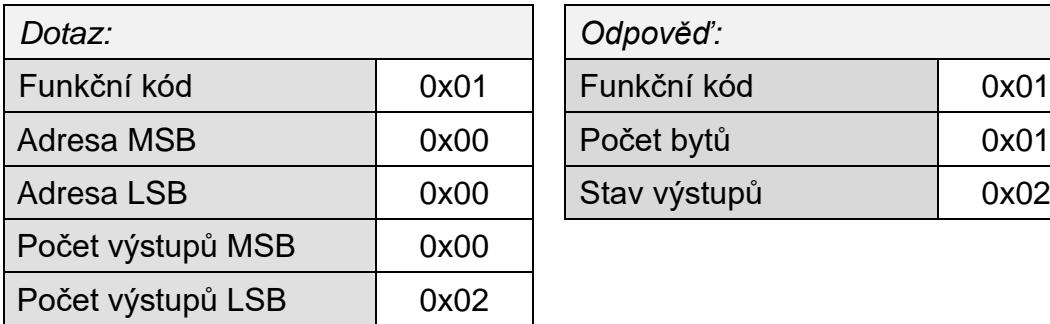

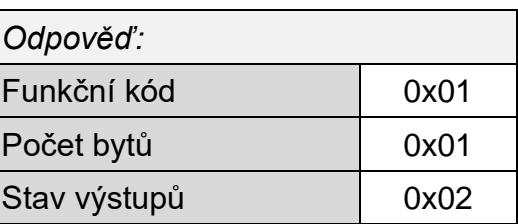

Výsledkem dotazu je byte 0x02, což je v binárním vyjádření 0000 0010. Je nastaven druhý nejnižší bit. To znamená, že výstup 1 je rozepnutý a 2 je sepnutý. (Zbylé bity jsou vyplněny nulami.)

## **Příklad zápisu:**

Příklad zápisu stavu výstupů 20 až 29 (celkem deset výstupů):

Data pro výstupy, jsou uložena ve dvou Bytech: 0xCD a 0x01 (1100 1101 0000 0001 binárně)

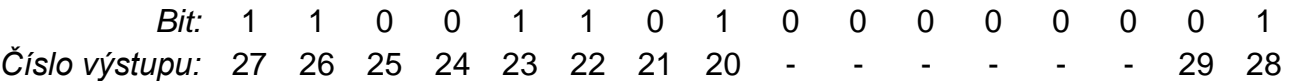

Jako první je odeslán byte 0xCD se stavem výstupů 27 až 20. Nejnižší bit představuje nejnižší výstup 20. Další byte (0x01) obsahuje zbylé bity 28 a 29. Ostatní bity jsou vyplněny nulami.

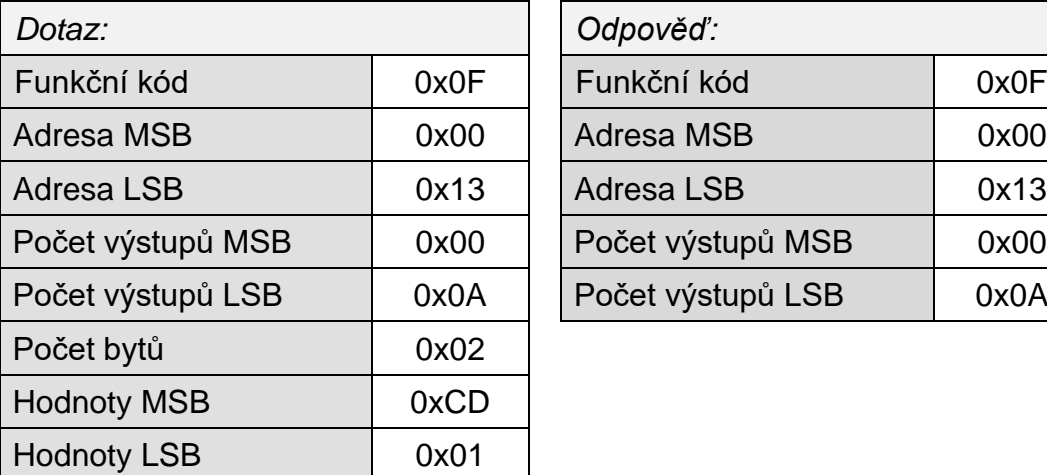

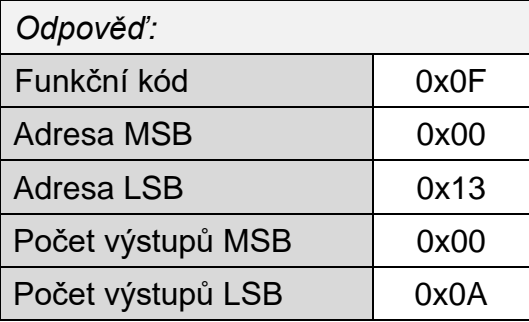

Výsledkem příkazu je změna stavu některých výstupů na Quidu.

## **Papouch s.r.o.**

**Přenosy dat v průmyslu, převodníky linek a protokolů, RS232/485/422/USB/Ethernet/GPRS/ WiFi, měřicí moduly, inteligentní teplotní čidla, I/O moduly, elektronické aplikace dle požadavků.**

### Adresa:

**Strašnická 3164/1a 102 00 Praha 10**

## Telefon:

**+420 267 314 268**

## Internet:

**www.papouch.com**

## E-mail:

**papouch@papouch.com**

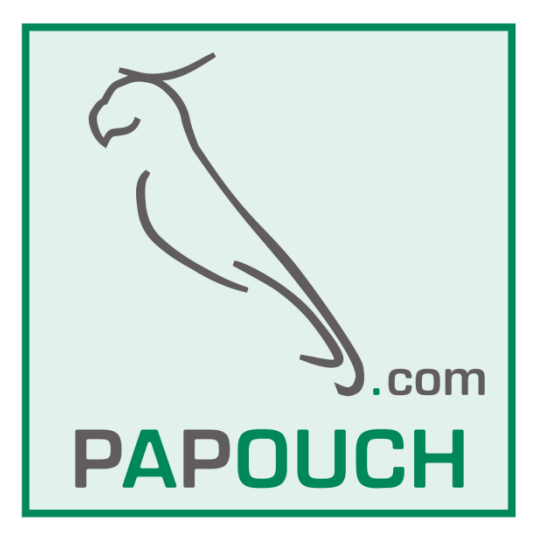